## **WheresTheBus Parent APP**

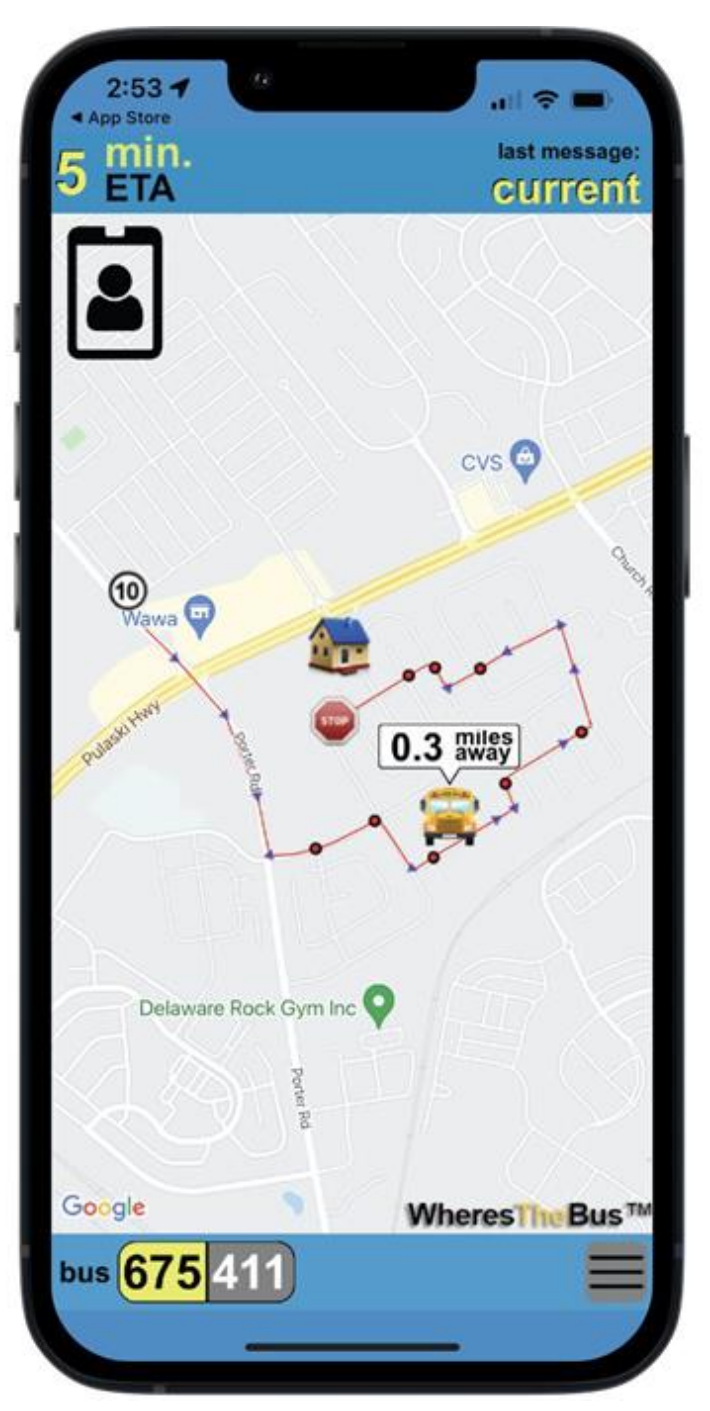

Aplicación para padres WheresTheBus

La aplicación para padres WheresTheBus les permite a los hogares saber con precisión cuándo llegará el autobús de sus estudiantes a su parada de autobús.

Actualizada cada 15 segundos, WheresTheBus muestra los minutos en tiempo real y las millas que el autobús está desde la parada de autobús de sus hogares.

Cualquier miembro del hogar que viaja en autobús puede acceder a esta información desde cualquier dispositivo conectado al Internet.

La aplicación WherestheBus está disponible para descargar para:

- ➔iOS (App Store)
- **→ Android (Google Play Store)**

También accesible a través del navegador web para cualquier dispositivo conectado al Internet.

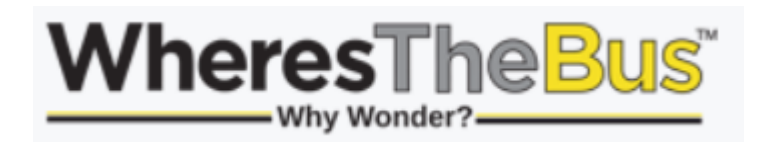

## **Creando una cuenta**

Los padres se registran en **www.WherestheBus.com**

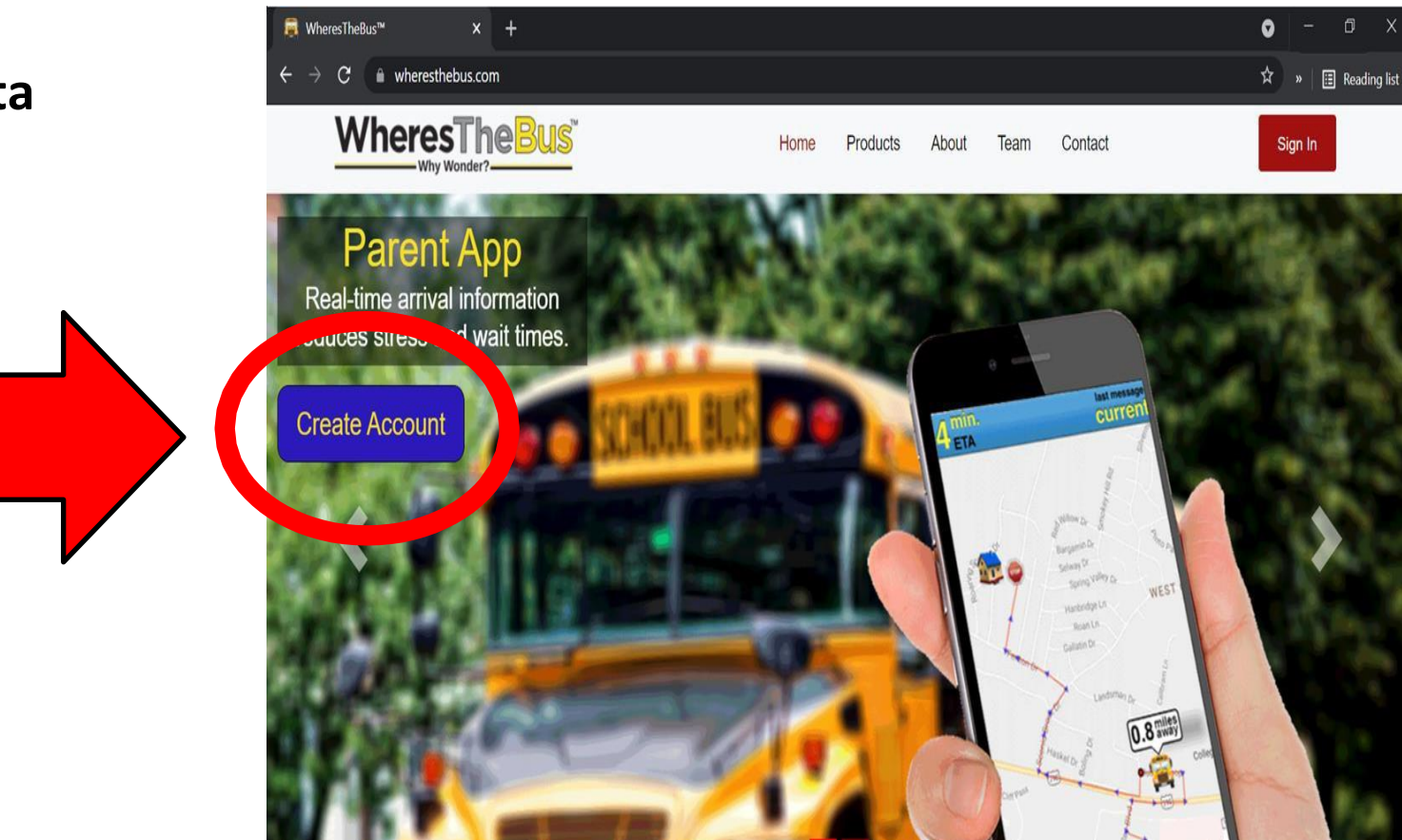

A los padres se les permite crear una cuenta solo si pueden **validar la información de su estudiante**. Se solicita a los padres que ingresen la **fecha de nacimiento** y el **# de identificación** del estudiante. Si la información ingresada no coincide con los datos del estudiante en el archivo, el padre no podrá crear una cuenta.

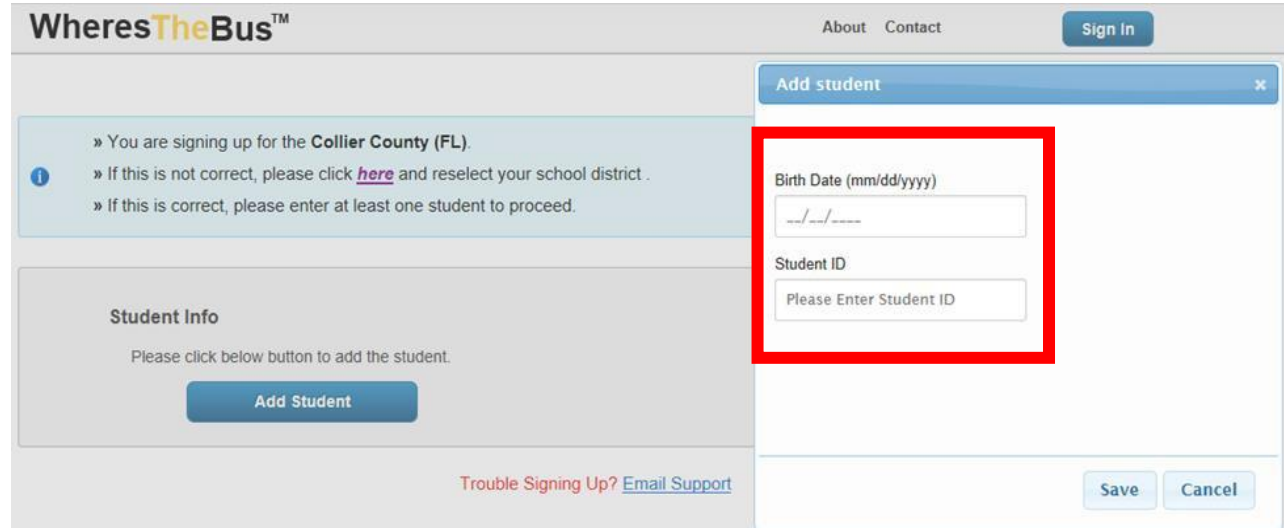

## **Using the App**

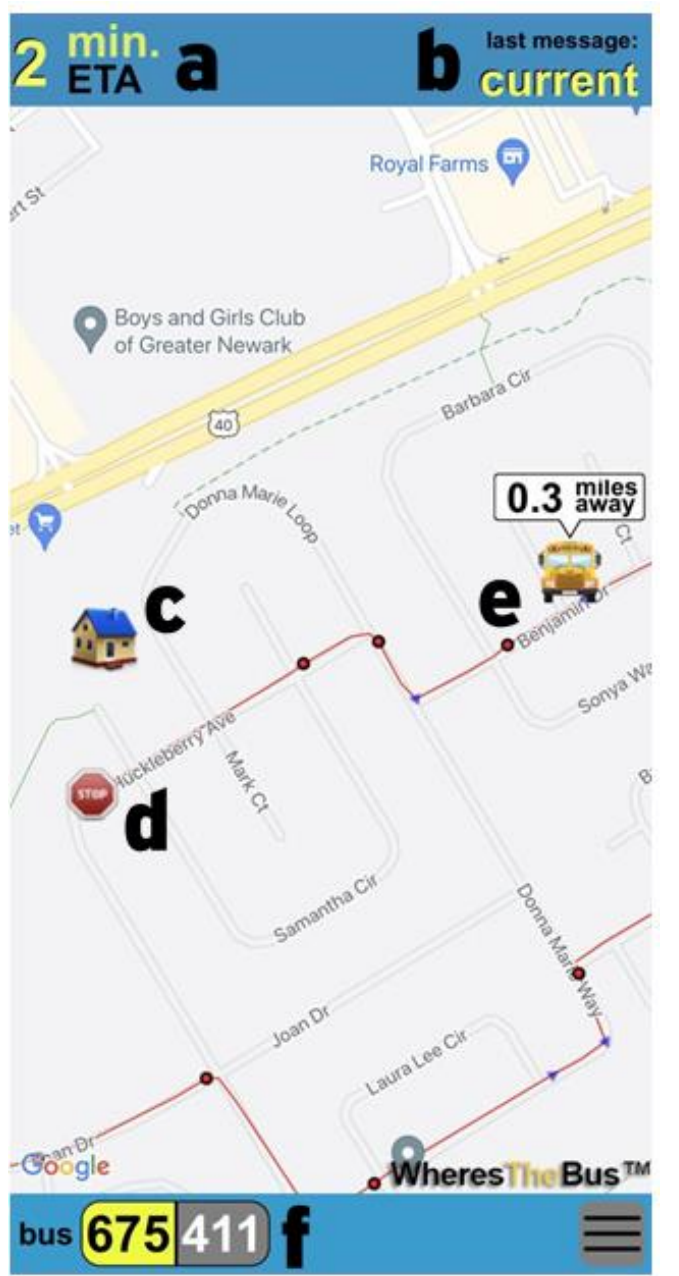

El uso de la Aplicación

**a. Estatus de llegada**: se muestra la hora estimada de llegada (ETA) cuando se puede predecir la hora de llegada del autobús. Cuando una predicción no esté disponible, use la ubicación del autobús y la distancia desde su parada.

**b. Último mensaje**: se muestra "actual" cuando se han recibido datos del bus en el último minuto. Si no se reciben actualizaciones, es probable que el autobús esté detenido en una escuela o escala o inactivo (sin mensajes en los últimos 15 minutos).

**c. Su casa**: representada por el icono de casa.

**d. Su parada de autobús**: representada por el icono de señal de alto.

**e. Ubicación y distancia del autobús**: representado por el ícono del autobús y la distancia.

**f. # de Autobús**: Haga clic en el número de autobús para cambiar entre autobuses (si son múltiples). Si el bus 36 estuviera reemplazando al bus 41, se mostraría como 36(41).

**Secuencias del Tiempo Capturadas en Pantalla de la Aplicación de Padres WheresTheBus**

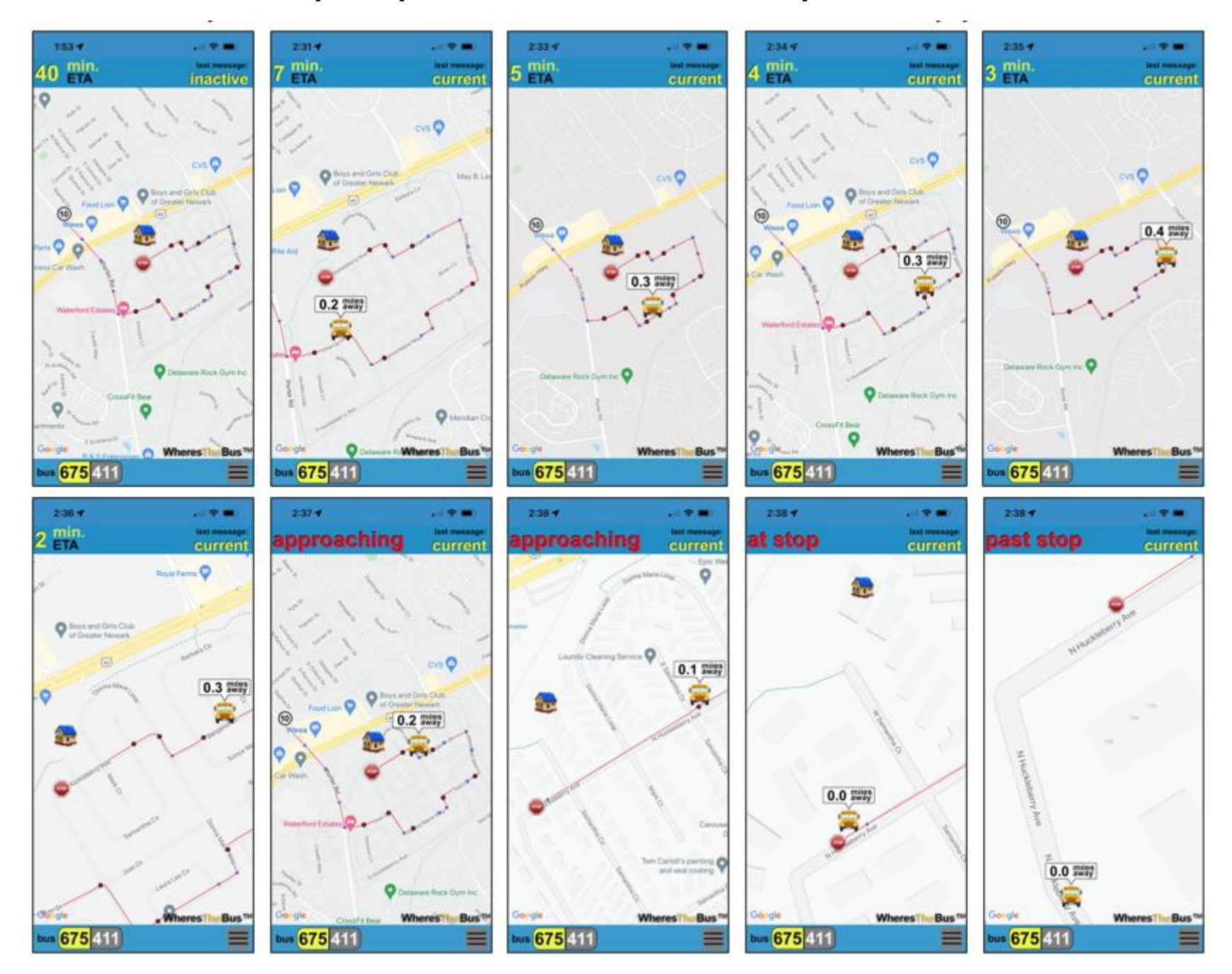